Po dwukrotnym kliknięciu wewnątrz uprawy pojawia się okno do definiowania uprawy.

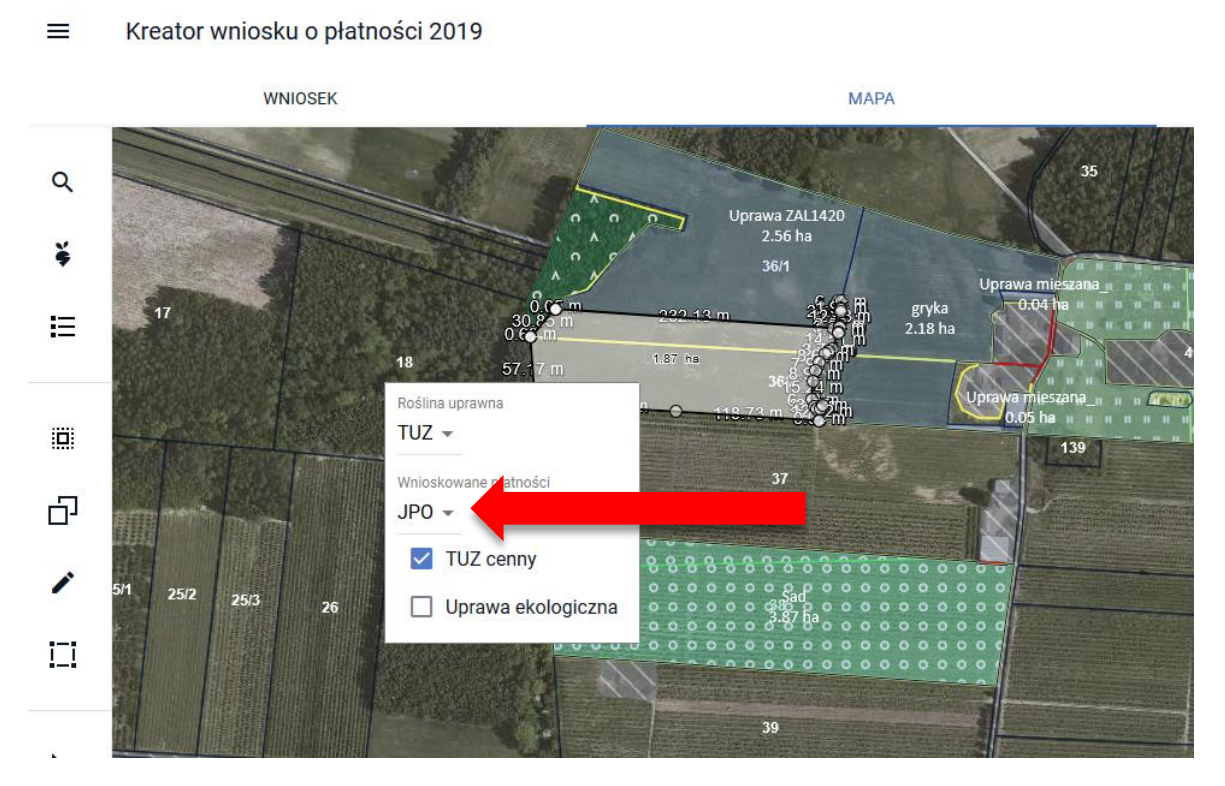

Po przy próbie rozwinięcia listy wnioskowanych płatności zamiast listy dostępnych grup upraw wraz z checkboxami wyświetla się białe pole.

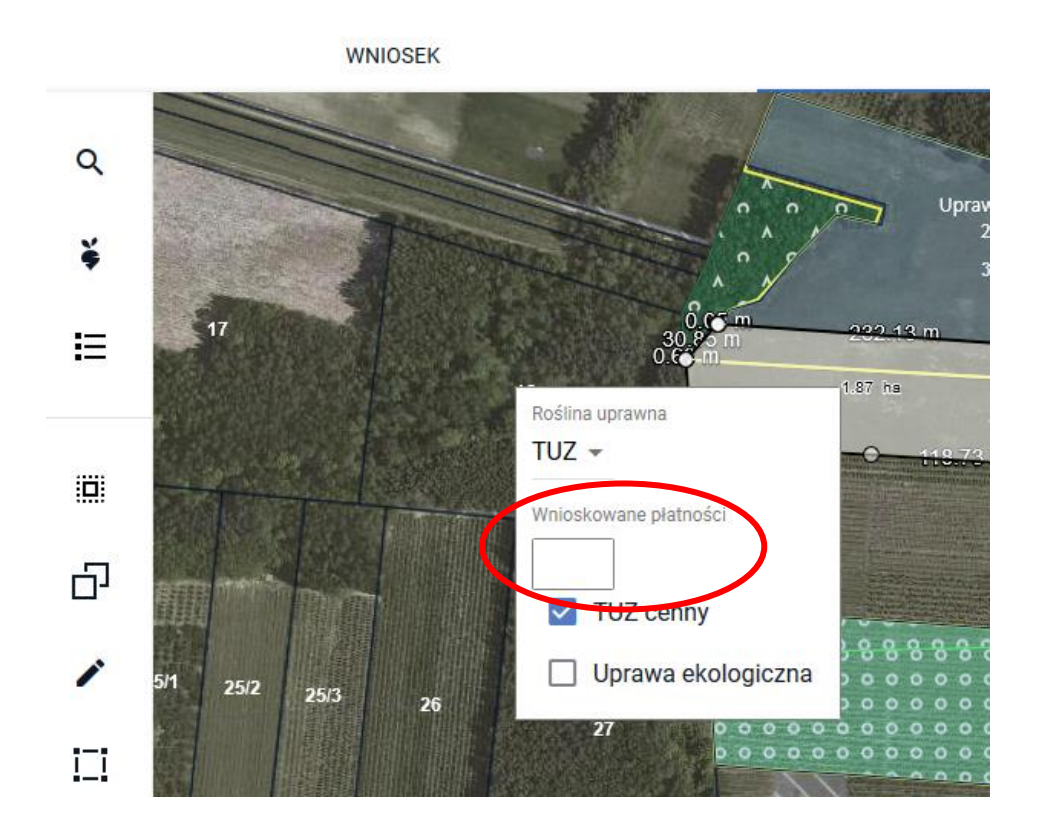

Kreator wniosku o płatności 2019  $\equiv$ 

Aby wyświetlić, usunąć lub dodać wnioskowaną płatność do czasu naprawy błędu **należy ponownie wybrać roślinę uprawną**.

Kreator wniosku o płatności 2019

 $\equiv$ 

WNIOSEK  $\alpha$ ě  $17$ 這 .87 hs Roślina uprawna  $TUZ$   $\sim$ io. Wnioskowane płatności 凸 V TUZ cenny MA Uprawa ekologiczna  $5/1$  $25/2$  $25/3$  $26$ Uprawa ZAL1420<br>2.56 ha 顶 36/1  $\overline{17}$ 扫 1.87 hs Roślina uprawna Q Szukaj... 道 trawy w siewie czystym z przeznaczeniem na nasiona uprawa ^ trawy w siewie czystym z przeznaczeniem na nasiona uprawa 凸 trawy wieloletnie na gruntach ornych Trojeść amerykańska ∕  $25/2$ trojeść krwista  $25/3$ truskawka 耳 trędownik bulwiasty tulipan turówka leśna  $\overline{\mathbf{r}}$ turówka wonna  $57$ TUZ

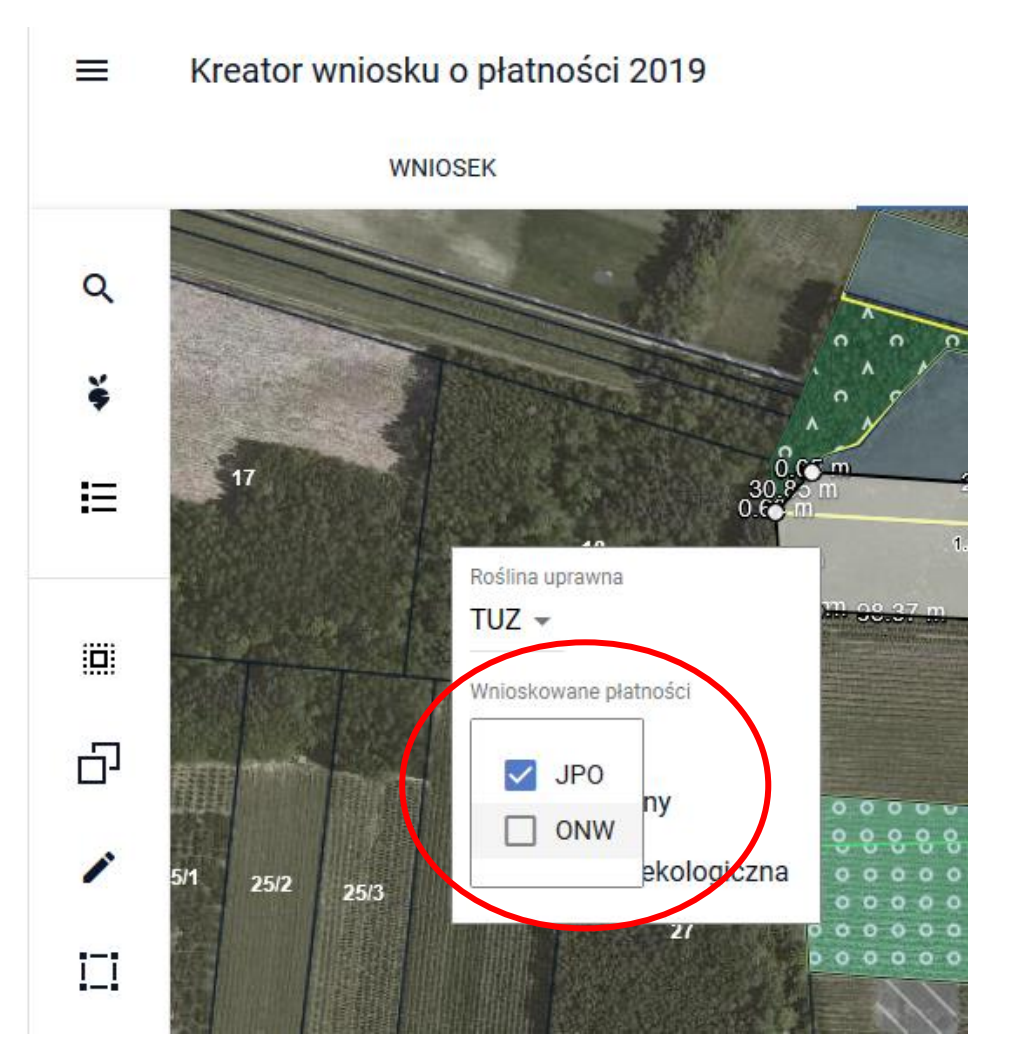

Po ponownym określeniu rośliny uprawnej okno z wnioskowanymi płatnościami rozwija się.